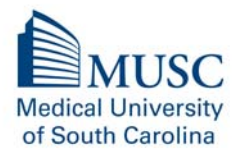

Changing What's Possible

Office of Continuing Medical Education 96 Jonathan Lucas Street HE601, MSC 754 Charleston, SC 29425 Phone: 843‐876‐1925 Fax: 843‐876‐1931 Email: officeofcme@musc.edu

## **RECORDING ATTENDANCE AT RSS ACTIVITIES**

## **Option 1: CME Portal**

- 1. Go to https://cmetracker.net/MUSC/myPortal
- 2. Log in with your NetID you will need to edit/confirm your profile the  $1<sup>st</sup>$  time you log in. This is only required the 1<sup>st</sup> time you use your CME Portal
- 3. After you log in, select "RSS Attendance Confirmation/Credit"\*
- 4. Enter the activity code in the box:

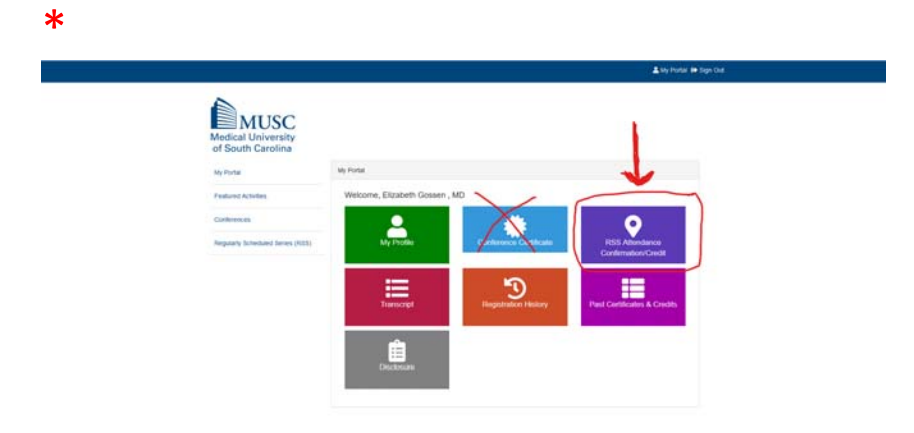

## **Option 2: Texting Feature**

- 1. 1st time users, text your email address to the 833‐558‐2111.
- 2. After setting it up initially, text the word "Attend" + the activity # to 833‐558‐2111\* (example if the activity number was 123545, you would text "Attend 12345")

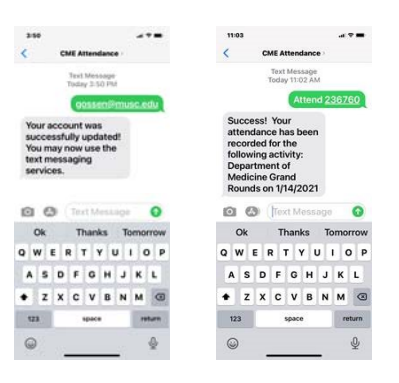

## **\*\*NOTE: The activity code is only valid for 7 days. Please make sure your record your attendance within this 7 day window. \*\***